## 写真/動画を撮る

### ■ 写真/動画のファイル形式

写真のファイル形式について 写真のファイル形式はJPEGです。

動画のファイル形式について

動画のファイル形式はMPEG-4です。

### ■ カメラに関するご注意

#### レンズの汚れについて

レンズが指紋や油脂などで汚れると、鮮明な写真/動画が撮れま せん。撮る前に、柔らかい布などで拭いてください。 

#### 直射日光を当てないでください

カメラのレンズ部分に直射日光を長時間当てないよう、ご注意く ださい。内部のカラーフィルターが変色し、映像が変色すること があります。

### **S** LEDフラッシュ点灯時の警告

LEDフラッシュを目に近づけて点灯させないでください。LEDフ ラッシュ点灯時は発光部を直視しないようにしてください。ま た、ほかの人の目に向けて点灯させないでください。視力低下な どを起こす原因となります。

### ■ 写真を撮る

#### $\overline{1}$

ホーム画面で 回 (カメラ)

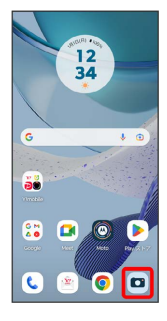

・確認画面が表示されたときは、画面の指示に従って操作してくだ さい。

# $\overline{2}$

#### 写真

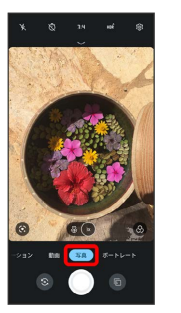

- ※ 写真撮影画面が表示されます。
- ・撮影モードを左右にドラッグしても切り替えられます。

# $\overline{\mathbf{3}}$

カメラを被写体に向ける → ○ /音量キー

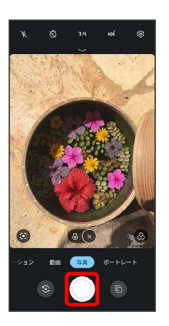

- <mark>※3</mark> シャッター音が鳴り、写真が保存されます。
- 写真撮影時の操作
- ズームを利用する

写真撮影画面で画面をピンチ

#### ピントを合わせて明るさを調節する

写真撮影画面でピントを合わせたいところをタップ ● ● を 上下にドラッグ

※ 明るさが調節されます。

連写撮影する

写真撮影画面で ◎ をロングタッチ、または音量キーを長押し

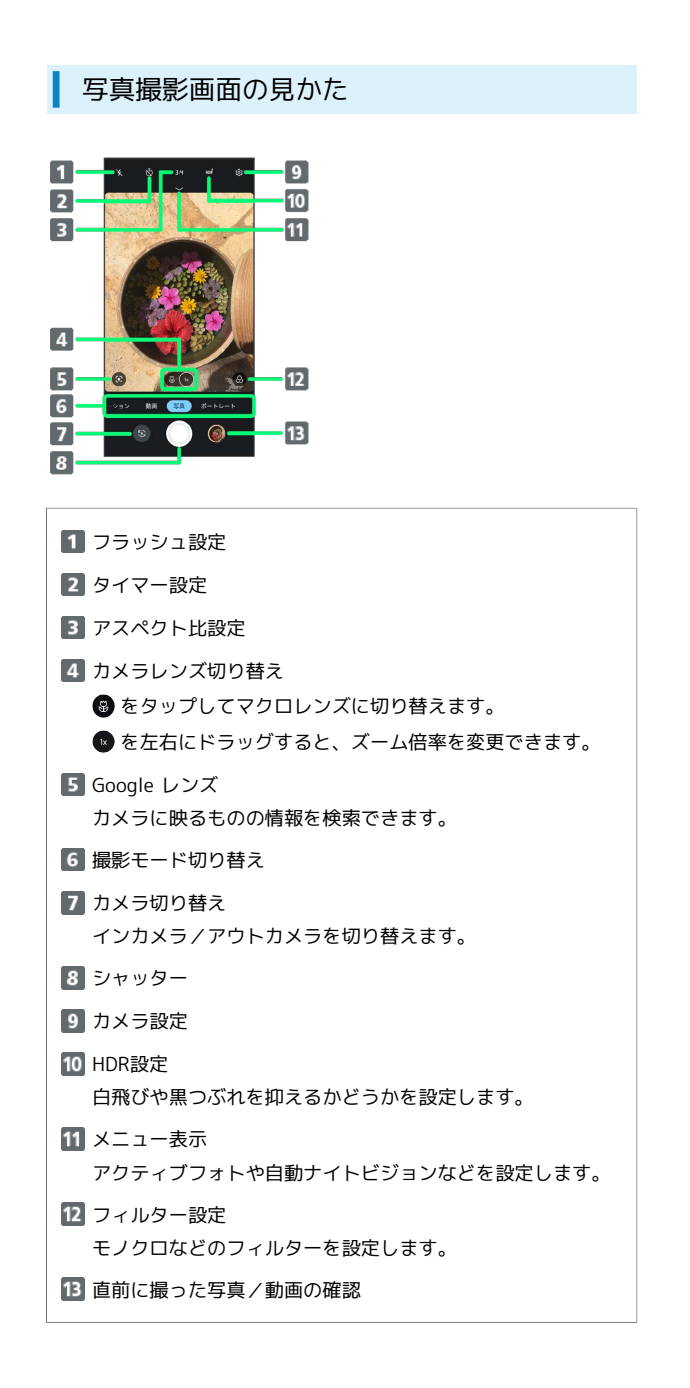

### 動画を撮る

#### $\mathbf{1}$

ホーム画面で ロ (カメラ)

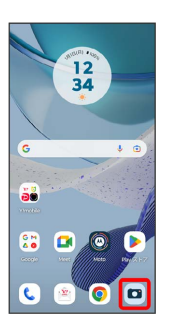

・確認画面が表示されたときは、画面の指示に従って操作してくだ さい。

## $\overline{2}$

動画

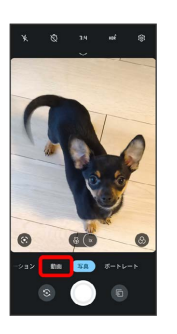

※ 動画撮影画面が表示されます。

・撮影モードを左右にドラッグしても切り替えられます。

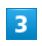

カメラを被写体に向ける ● ● /音量キー

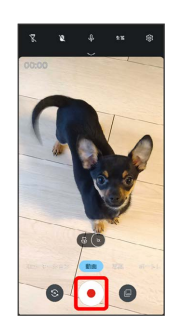

※ 動画の撮影が開始されます。

## $\overline{4}$

撮影を終了するときは ● /音量キー

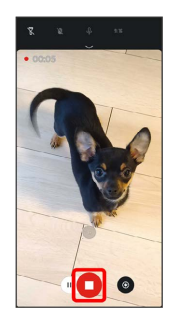

※ 動画の撮影が終了し、動画が保存されます。

■ 動画撮影時の操作

ズームを利用する

動画撮影画面/撮影中に画面をピンチ

ピントを合わせて明るさを調節する

動画撮影画面/撮影中にピントを合わせたいところをタップ ● ● を上下にドラッグ

※ 明るさが調節されます。

動画撮影中に写真を撮る

動画撮影中に ●

動画撮影を一時停止する

動画撮影中に (II)

· (▶) をタップすると、撮影を再開します。

動画撮影画面の見かた

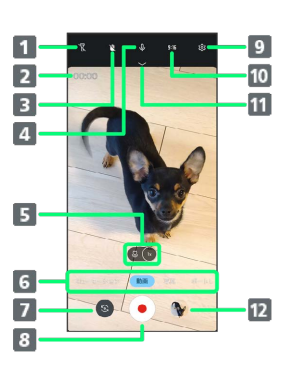

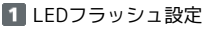

撮影時間

8 手ぶれ補正設定 手ぶれによるぼやけを抑えるかどうかを設定します。

4 マイク設定

5 カメラレンズ切り替え

●をタップしてマクロレンズに切り替えます。

■ を左右にドラッグすると、ズーム倍率を変更できます。

6 撮影モード切り替え

7 カメラ切り替え インカメラ/アウトカメラを切り替えます。

撮影開始/終了

9 カメラ設定

10 アスペクト比設定

メニュー表示

直前に撮った写真/動画の確認